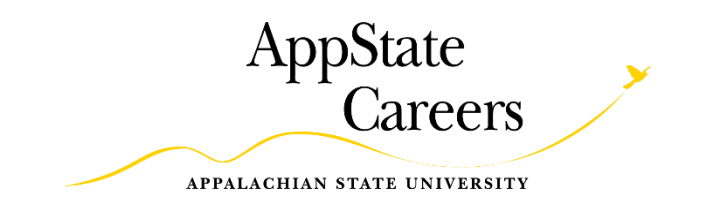

# **How to Complete the SHRA Performance Plan Form**

1. Login to the AppState Careers system.

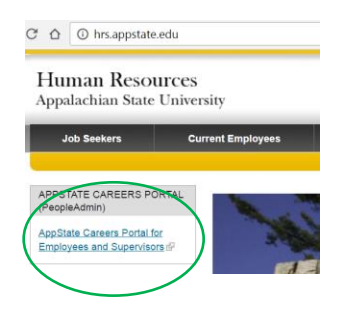

2. Go to the Performance Management Portal.

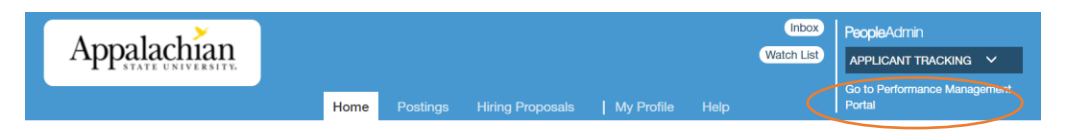

3. Click on "Performance Plan Creation".

## **Your Action Items**

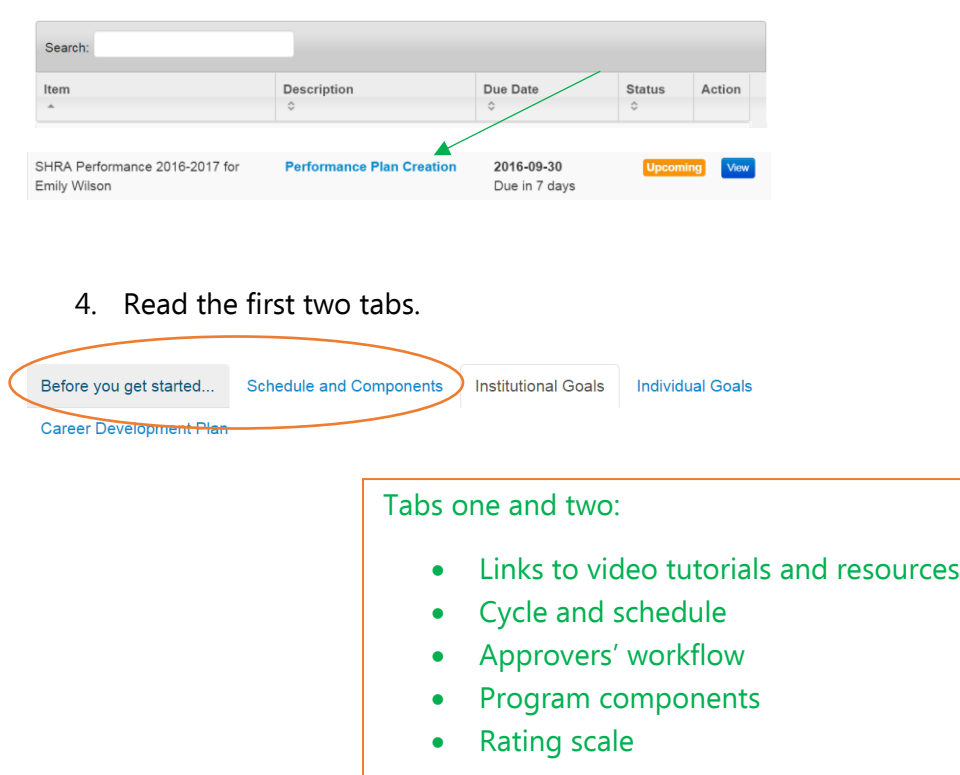

5. Add weights for the Institutional Goals (remember these must add up to 50). The institutional

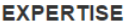

 $*$  Weight

 $\Box$  Remove Entry?

Comments or Performance Improvement Plans

\*The total of the weights on this page must add up to 50. This field should contain numerals only.

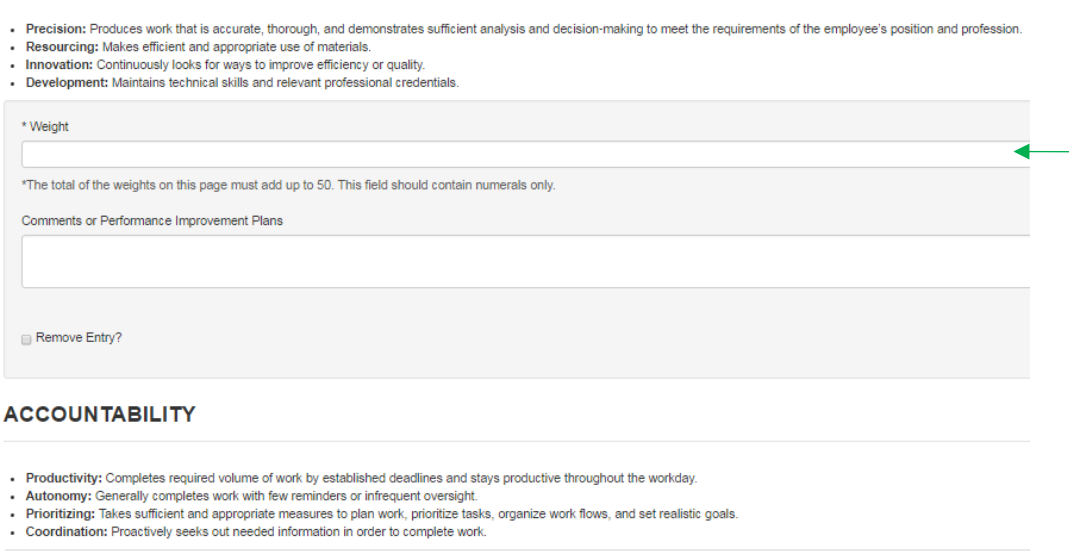

goals are designed to cover every aspect of the employee's position description. All of this work is done for you, you just have to talk about it!

Use the position description to compare the institutional goals and essential duties!

∢

Access the position description by clicking on the job title under your employee's name.

**Mark Bachmeier**<br>Director of Human Resources

### **CUSTOMER-ORIENTED**

- Clarity: Actively listens to determine the most effective way to address customer needs and concerns.
- 
- Charly, Activity issells of continue the timest end with contrast construction the cost and capacity and develops ideas to meet those needs.<br>• Awareness: Shows a solid understanding of customer needs, seeks out customer

\*The total of the weights on this page must add up to 50. This field should contain numerals only.

Comments or Performance Improvement Plans

Remove Entry?

\* Weight

### **TEAM-ORIENTED**

- Collegiality: Communicates and engages directly, clearly, and tactfully with colleagues
- Collaboration: Provides feedback and healthy dialogue on performance and operational issues, as requested. Willingly adapts to change and adheres to decided actions.<br>• Collaboration: Provides feedback and healthy dialog
- Attendance: Absences are infrequent and do not place an undue burden on supervisor or colleagues.

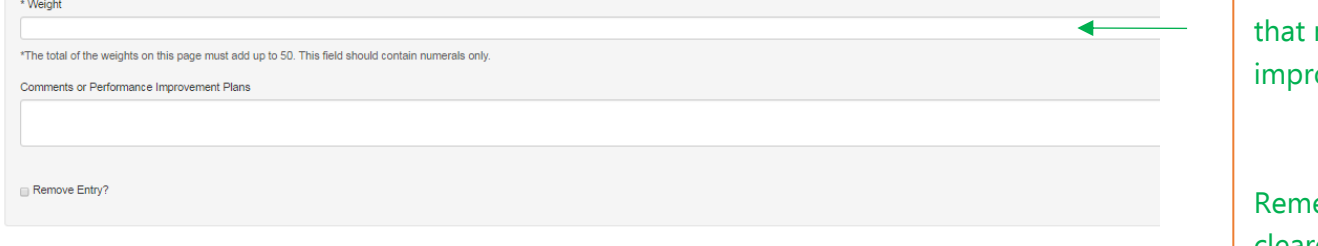

#### **COMPLIANCE & INTEGRITY**

- 
- Compliance: Complies with University personnel policies, including prohibitions on harassment, discrimination, and workplace violence, and protects of confidentiality of records.<br>• Safety: Complies with all safety requi
- Respect: Appreciates individual and cultural differences, treats all people with dignity and respect.

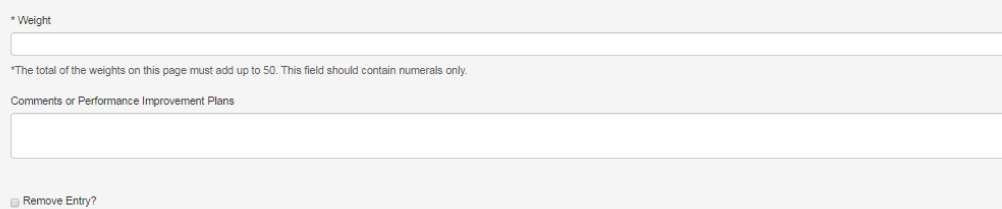

#### **SUPERVISION (for managers/supervisors)**

\*\* If your employee is a supervisor, you must enter a weight for the goal of Supervision. If not, enter a weight of 0.

- 
- 
- Oversight: Provides adequate stewardship of assigned resources, including budget, space, equipment, and staffing.<br>• Goal-Setting: Provides clear objectives that foster work unit development and align with University val

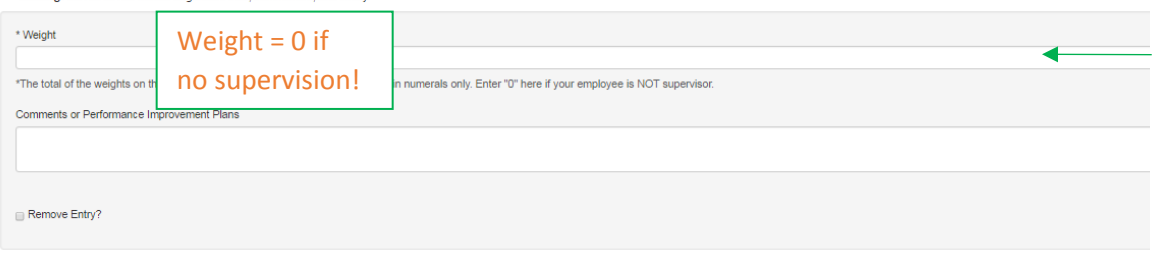

The comments hox on the institutional goals section is optional, meaning you only need to talk about the goals. You can choose to enter comments for clarification or to indicate areas heed ovement.

ember: The clearer you are about expectations, the easier it will be to enter ratings at the end of the year!

If your employee is NOT a supervisor, you still have to enter a weight. Enter a "0" here if there are no supervisory responsibilities.

6. Add names, descriptions, and weights for 2-4 Individual Goals, and a weight for the Organizational Values Goal at the bottom of the page (remember these must add up to 50). Select "Add Entry" to add another goal.

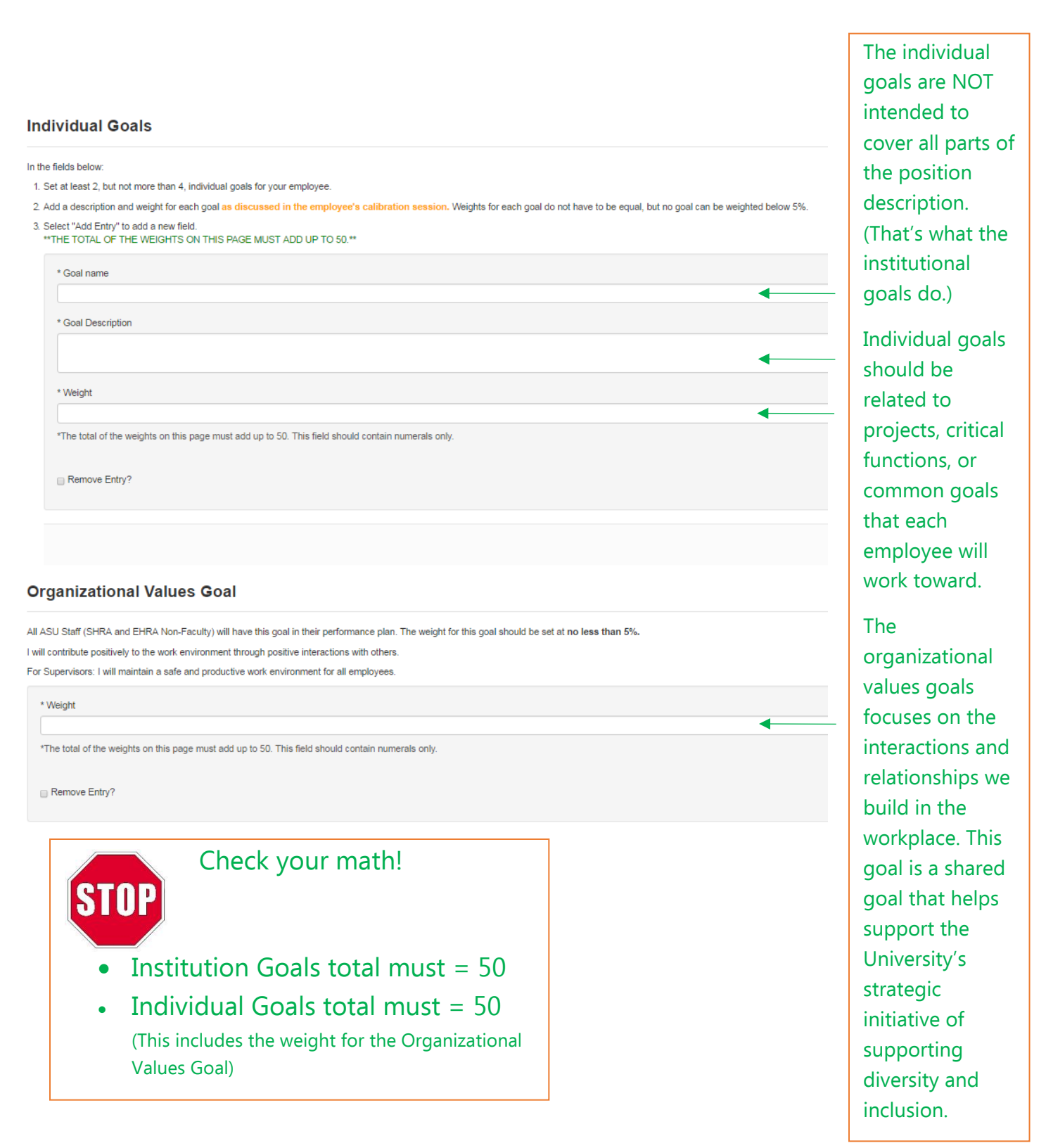

7. Enter professional development activities on the Career Development Plan tab.

### **Career Development Activities**

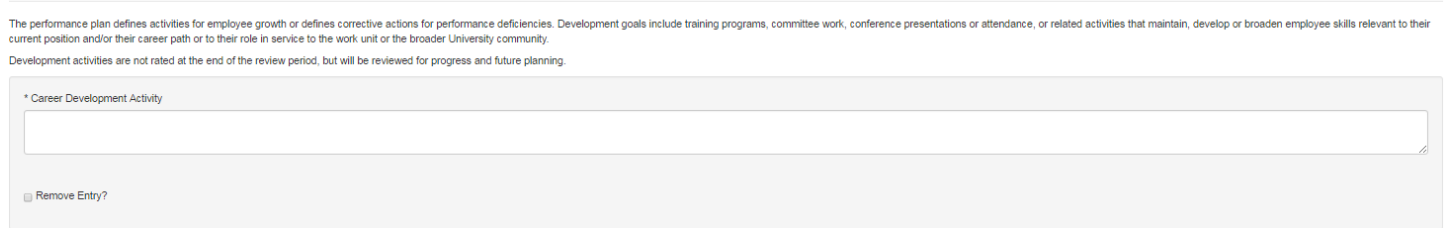

8. Click "Complete" to send the plan to the Second Level Supervisor.

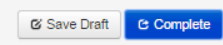

9. Second Level Supervisor: Click "Approve" to send the plan to the employee for acknowledgment.

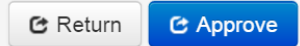

10. Employee: Click "Acknowledge" to indicate that you and your supervisor have met and discussed your plan.

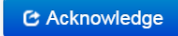